# UC-One Communicatorアプリケーションのクラ イアント側のログを使用したトラブルシューテ ィング

#### 内容

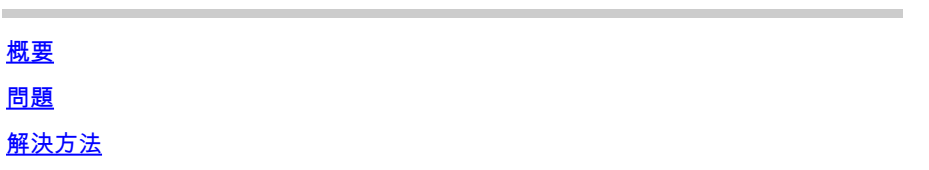

#### 概要

このドキュメントでは、UC-One Communicatorアプリケーションからクライアント側のログを収 集する方法について説明します。

### 問題

UC-One Communicatorアプリケーションに関連する問題が発生した場合は、クライアント側のロ グが必要です。

## 解決方法

UC-One Communicatorアプリケーションで、歯車アイコンを表示し、オプションに移動する必要 があります。

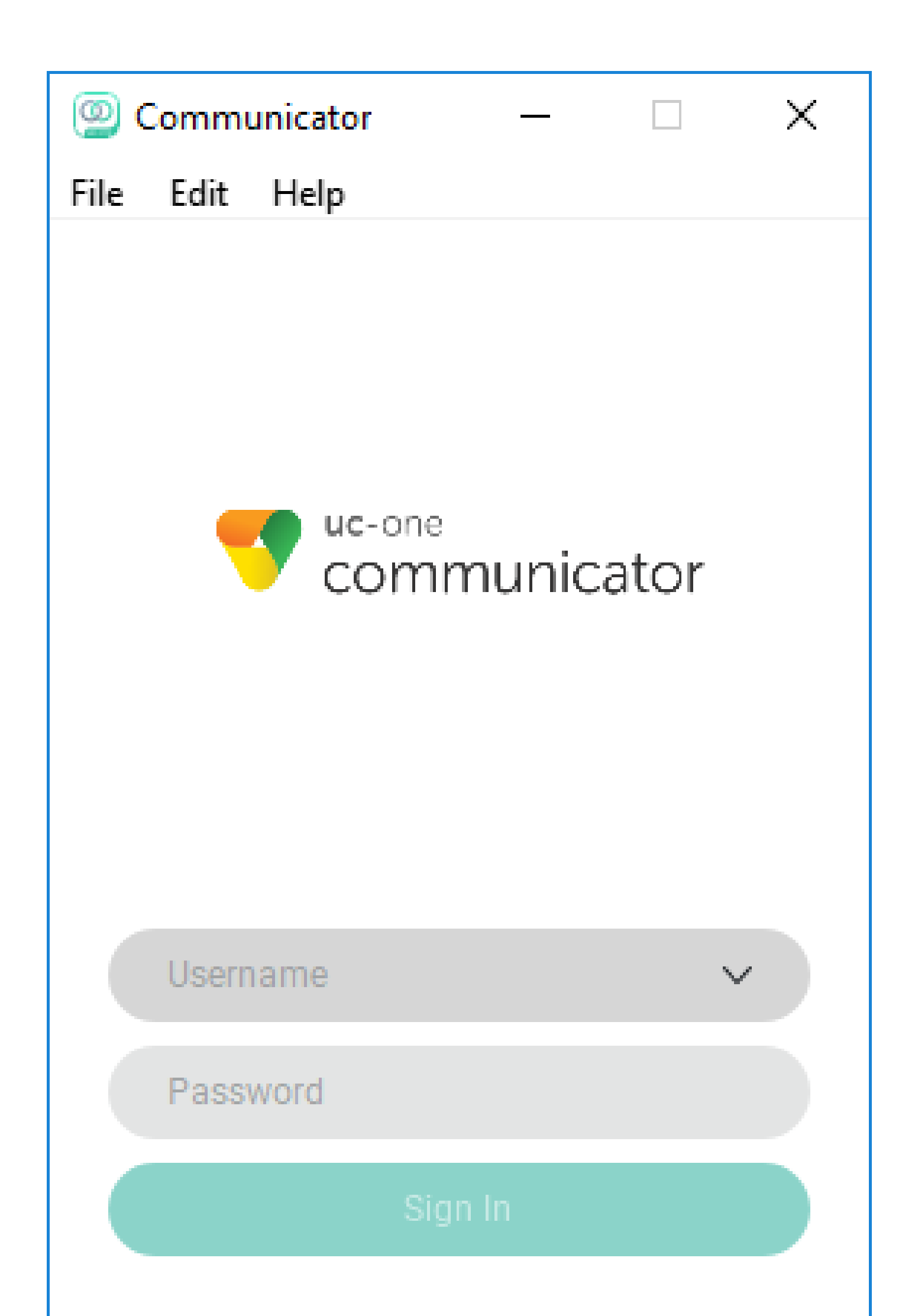

翻訳について

シスコは世界中のユーザにそれぞれの言語でサポート コンテンツを提供するために、機械と人に よる翻訳を組み合わせて、本ドキュメントを翻訳しています。ただし、最高度の機械翻訳であっ ても、専門家による翻訳のような正確性は確保されません。シスコは、これら翻訳の正確性につ いて法的責任を負いません。原典である英語版(リンクからアクセス可能)もあわせて参照する ことを推奨します。